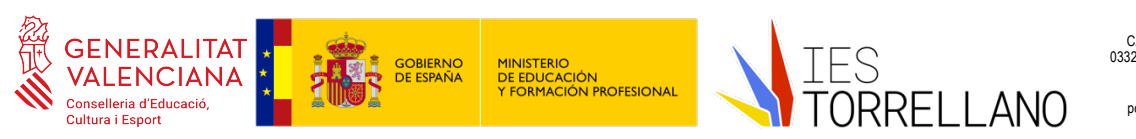

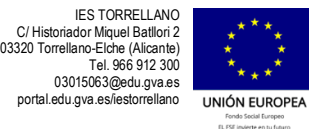

## **ACTIVACIÓN DE LA IDENTIDAD DIGITAL DEL ALUMNADO**

La identidad digital va a permitir al alumnado acceder a las aplicaciones Office 365, Aules, WebFamilia, Portal Edu, Lliurex… A partir del curso 2022-2023, para acceder a cualquiera de esas aplicaciones, así como para comunicarse por correo electrónico, el alumnado deberá utilizar su identidad digital. Para activar la ID, se deben seguir los pasos que se explican en las siguientes imágenes:

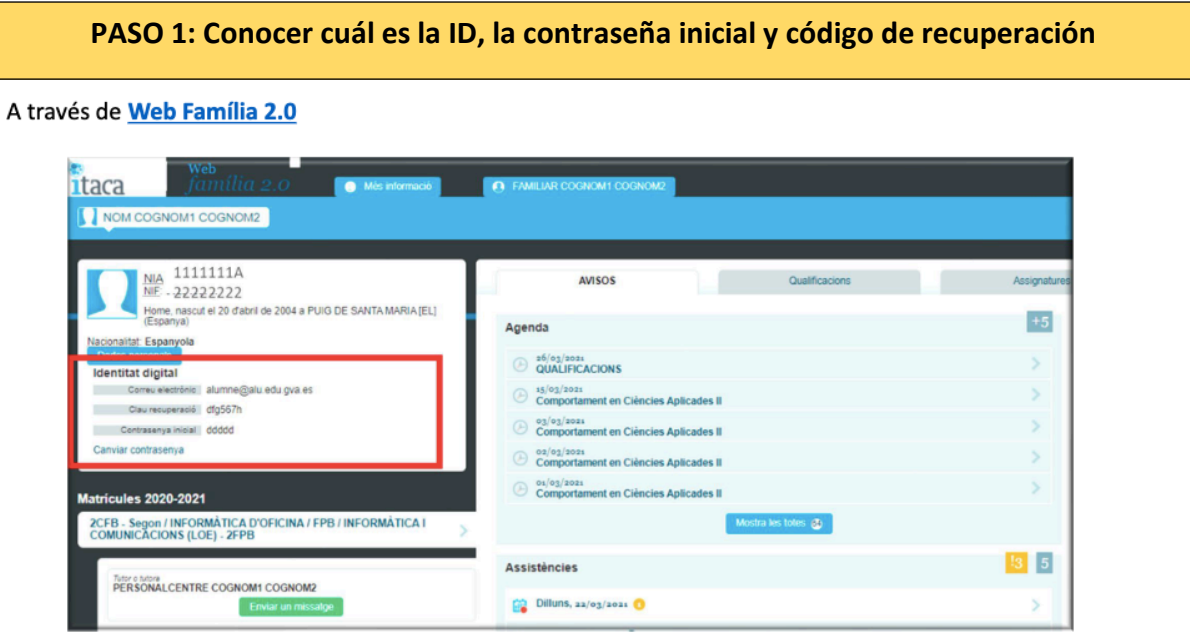

## **PASO 2: Cambio (o recuperación de la contraseña)**

## Lóngitud mínima = 8 caracteres

Incluye como mínimo una mayúscula, una minúscula y un número

Accede a htt://www.office.com e introduce tu correo @edu.gva.es, en todas las aplicaciones desde las que se puede consultar la Identidad digital se ha habilitado un enlace "Cambiar contraseña" que abre la página que te permite cambiar y/o recordar la contraseña de nuestra Identidad digital.

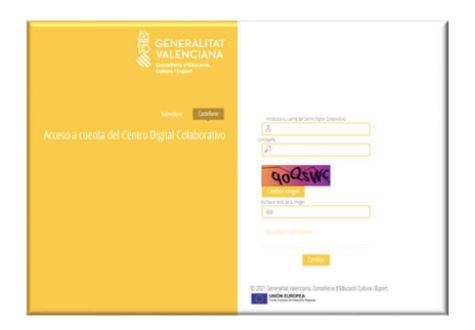